### **Formatos de archivo en** *SilverFast*

### **Escritura de diferentes formatos de archivo**

Con los programas de la familia de productos *SilverFast* se pueden generar los siguientes formatos de archivo:

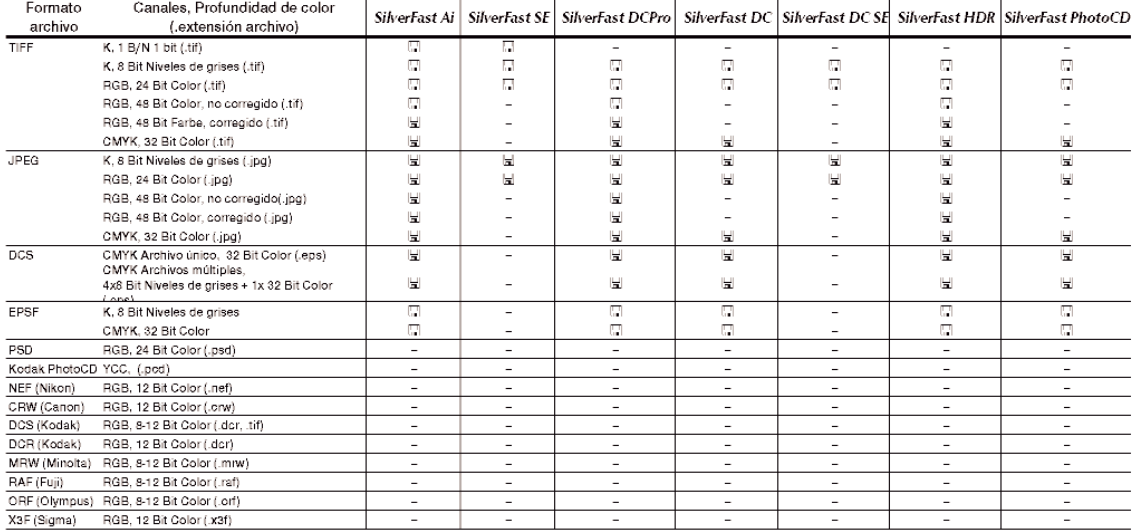

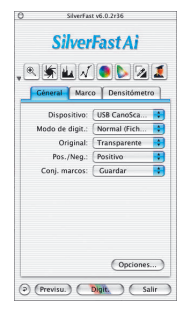

La selección del formato de datos a escribir se realiza en el menú "Modo de digit." del panel "General".

Modo de digit.: V Normal Modo por lote Normal (Fichero) Modo por lote (Fichero)

Si aquí se selecciona "Normal (Archivo)" o "Modo En serie (Archivo)", entonces al iniciar la digitalización o al iniciar el procesamiento de las imágenes, se abrirá un nuevo menú para seleccionar el formato de archivo.

# Formatos de archivo

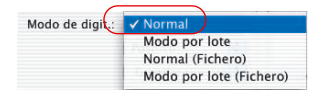

#### **Tipo de digit. "Normal"**

Con esta configuración se digitaliza el marco de digitalización activo en la ventana de previsualización y, tras finalizar, el archivo de la imagen es abierto inmediatamente en el programa de tratamiento de imágenes. Entonces debe ser guardada por el usuario desde la aplicación en un archivo.

### **Tipo de digit. "Modo En serie"**

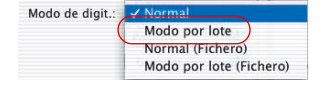

Con esta configuración se digitalizan todos los marcos de digitalización en la ventana de previsualización y, tras finalizar, se abren inmediatamente en el programa de tratamiento de imágenes. Entonces, las imágenes deben ser guardadas por el usuario desde la aplicación en archivos.

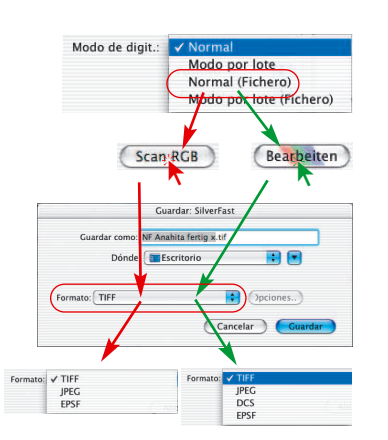

### **Tipo de digit. "Normal (Archivo)"**

Con esta configuración se digitaliza el marco de digitalización activo en la ventana de previsualización y, tras finalizar, la imagen se guarda automáticamente en un archivo.

El formato de archivos en el que se escriba dependerá de la configuración en el cuadro de diálogo "Guardar". El cuadro de diálogo "Guardar" aparecerá tan pronto como se pulse el botón "Digit...." o "Editar..."

**Nombrar el cuadro de digitalización**: Si ya se dio en el cuadro de diálogo principal de SilverFast un nombre al marco de digitalización, entonces se toma éste como nombre del archivo. Si no se le dio ningún nombre, entonces en el cuadro de diálogo Guardar, se propondrá como nombre "Sin nombre 1". Se recomienda dar aquí un nombre propio.

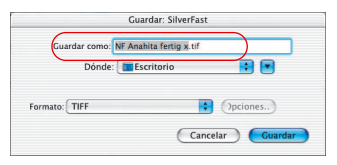

# **Dateiformate**

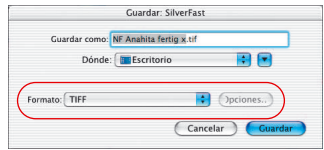

**Formato de archivo**: En "Formato" se puede elegir entre diferentes formatos de archivos. Los formatos de archivo disponibles dependen de si se digitaliza en el espacio de color RGB (ver la flecha verde) o en CMYK. La tabla anterior presenta un resumen.

Con algunos formatos, por ejemplo, con "JPEG" y "DCS" se activa el menú "Opciónes…". Aquí se pueden configurar otros parámetros para estos formatos de archivos especiales.

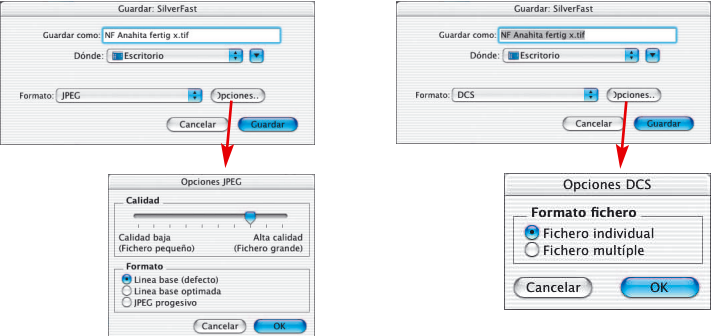

### **Tipo de digit. "Modo En serie (Archivo)"**

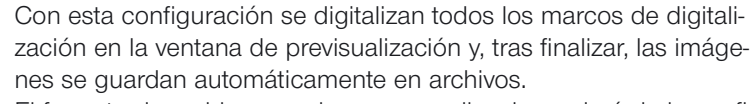

El formato de archivos en el que se escriba dependerá de la configuración en el cuadro de diálogo "Guardar". El cuadro de diálogo "Guardar" aparecerá tan pronto como se pulse el botón "Digit. ...".

**Nombrar los cuadros de digitalización**: Si ya se dio en el cuadro de diálogo principal de *SilverFast* nombre a los marcos de digitalización individuales, entonces se toman éstos como nombres del archivo. Si no se les dio ningún nombre a los marcos de digitalización, entonces se le dará el nombre "En serie ..." y se le añadirá el número de digitalización correspondiente: "En serie 0001", "En serie 0002", ...

Si se dio nombre a unos marcos de digitalización y a otros no, entonces se mezclan los dos principios: "En Serie 0001", "NombreABC", "En Serie 0003", "NombreDEF", ...

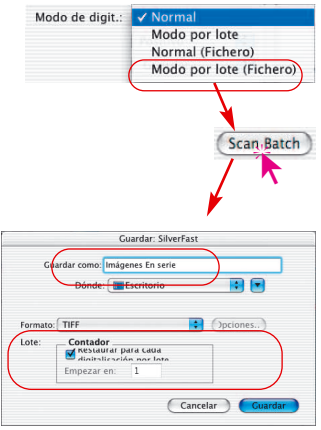

# Formatos de archivo

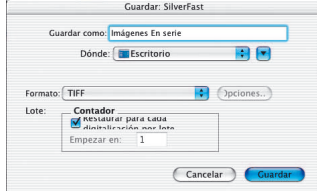

**Formato de archivo**: En "Formato" se puede elegir de nuevo entre diferentes formatos de archivos. La tabla anterior presenta un resumen. Con el formato "JPEG" y "DCS" se activa el menú "Opción". Aquí se pueden configurar otros parámetros para estos formatos de archivos especiales.

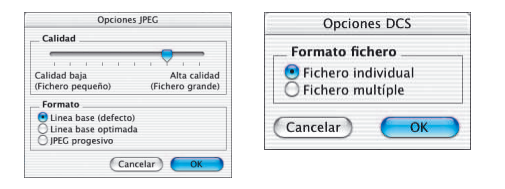

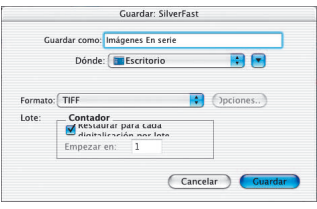

**Configuración del número de archivo en el modo en serie**: En la configuración base está activada la casilla "Restaurar en cada digitalización en serie", por la que cada nueva digitalización en serie empieza por "1". A la primera digitalización en serie se le añade "... 0001".

Si esta casilla está desactivada, es decir no marcada, entonces *SilverFast* recuerda el número de la última digitalización (por ejemplo, "... 0057") y continúa en la próxima digitalización en serie por el siguiente número (es decir, "... 0058").

# **Dateiformate**

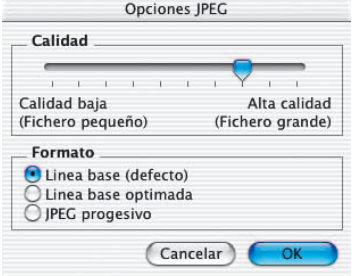

#### **Ajustes para guardar en formato de archivo JPEG**

**Calidad**: Mediante un regulador se puede seleccionar el nivel de calidad entre "baja calidad con alta compresión de imagen" y "alta calidad con poca compresión de imagen".

**Formato**: Hay tres parámetros disponibles.

"Baseline" es la configuración por defecto. El formato de archivo es legible universalmente

"Baseline optimizado" genera un archivo un poco más pequeño y optimizado, que sin embargo no se puede leer con todas las aplicaciones, y que por tanto tiene limitaciones.

"JPEG progresivo" es un formato muy usado en Internet. Aquí se intregran varios niveles de resolución en el archivo. En las transmisiones de datos, es visible rápidamente una imagen inicial con poca resolución, que se va refinando conforme avanza la transmisión hasta alcanzar la resolución final.

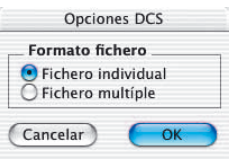

#### **Ajustes para guardar en formato de archivo DCS**

**Archivo simple**: Aquí se guarda para cada digitalización un único archivo, en el que ya se ha realizado la separación CMYK.

**Archivo múltiple**: Aquí se guardan para cada digitalización cinco archivos diferentes. Uno contiene la previsualización. Los otros cuatro contienen las distintas separaciones de color, un archivo diferente para cian, magenta, amarillo y negro.

## **Lectura de diferentes formatos de archivo**

Con los programas de la familia de productos *SilverFast* se pueden reconocer y abrir los siguientes formatos de archivo:

Ŷ.

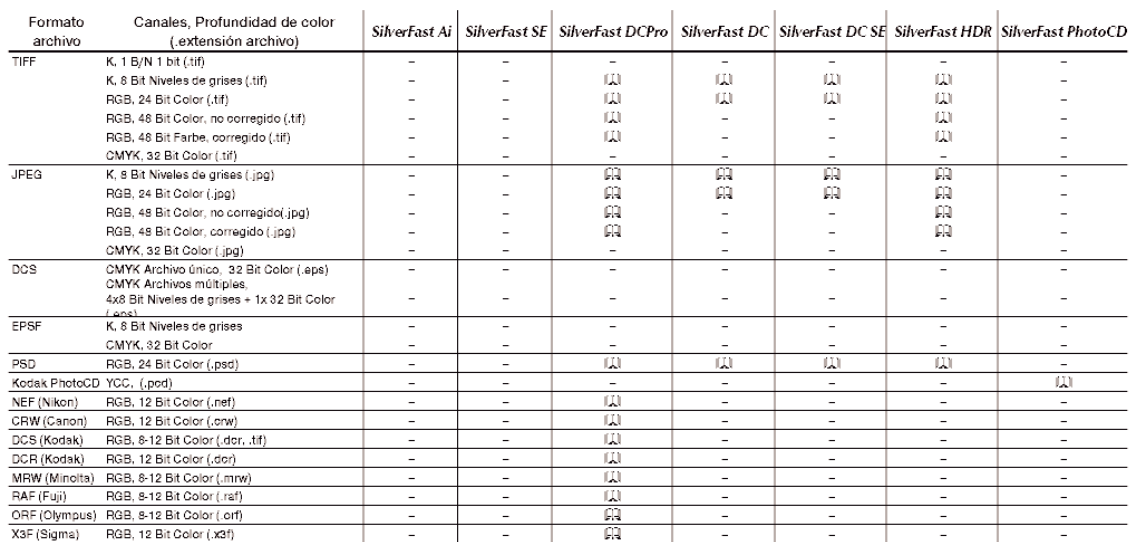

Y.

 $\mathbf{r}$